# **Formule e funzioni**

# **FORMULE**

- Le formule sono necessarie per eseguire calcoli utilizzando i valori presenti nelle celle di un foglio di lavoro.
- Una formula inizia col segno uguale (=).
- La formula deve essere scritta nella cella che deve contenere il risultato.
- Dato che le formule utilizzano l'indirizzo delle celle, esse ricalcoleranno in modo automatico il risultato al variare del valore di una delle celle referenziate.

### **FORMULE: Operatori matematici**

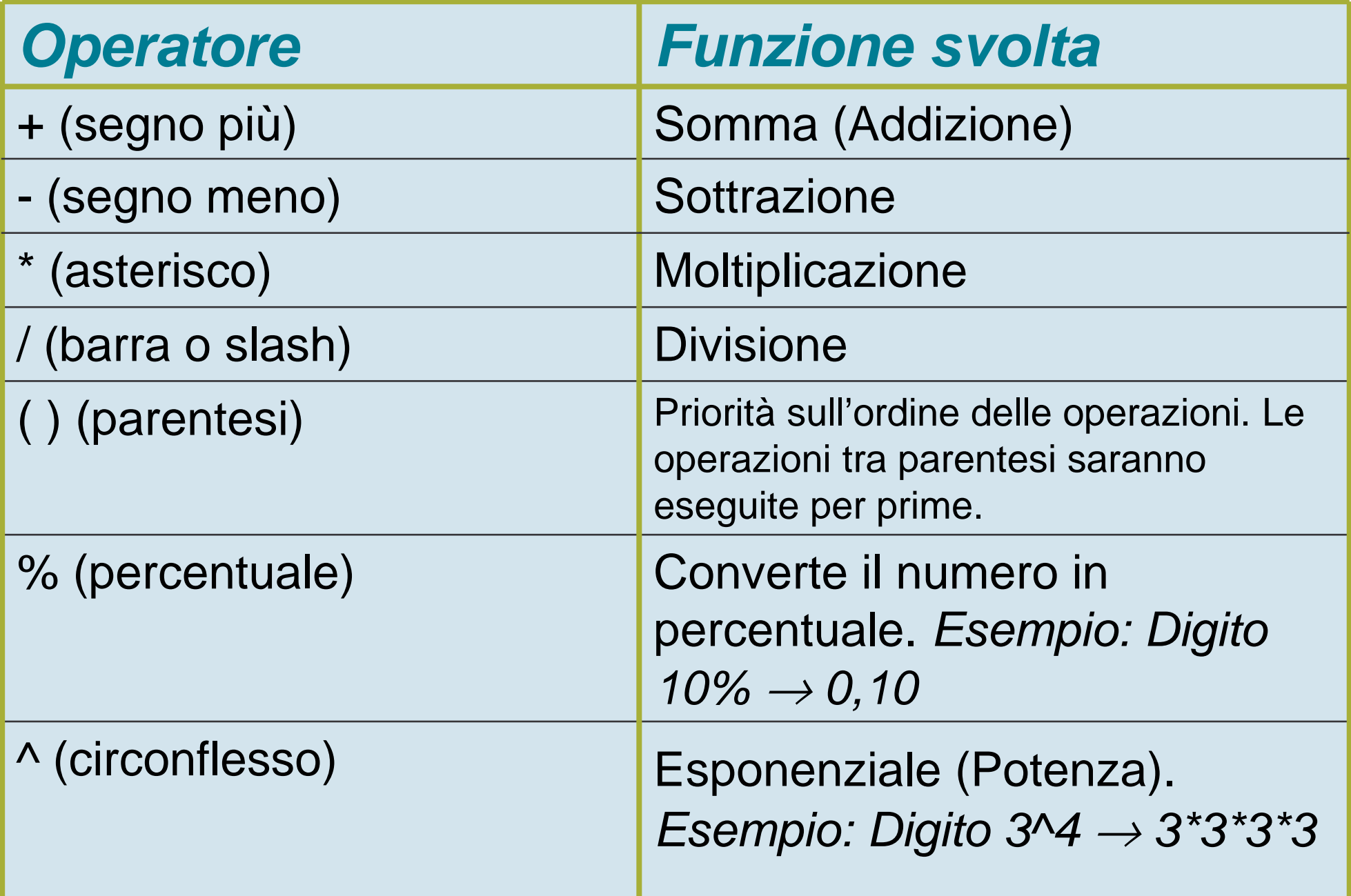

# **FUNZIONI**

- Abbiamo visto semplici formule aritmetiche:
	- Esempio: = A2+B3/C5+2

= A5^3 (elevazione a potenza)

- • È possibile usare funzioni per aumentare la potenzadelle formule: NOME(ARGOMENTI)
- Cliccando su = nella barra della formula si può modificare ed incollare le funzioni.
- Per aggiungere una funzione in modo guidato si selezioni l'icona

# **FUNZIONI**

- Possono esservi più funzioni in una cella Es. =SOMMA(B2:B9)+SOMMA(A2:A9)
- Excel dispone di centinaia di funzioni:
	- –**Statistiche**
	- Trigonometriche
	- Logiche
	- –**Finanziarie**
	- –Relative a dati ed orari

# **FUNZIONI: Definire nomi di celle**

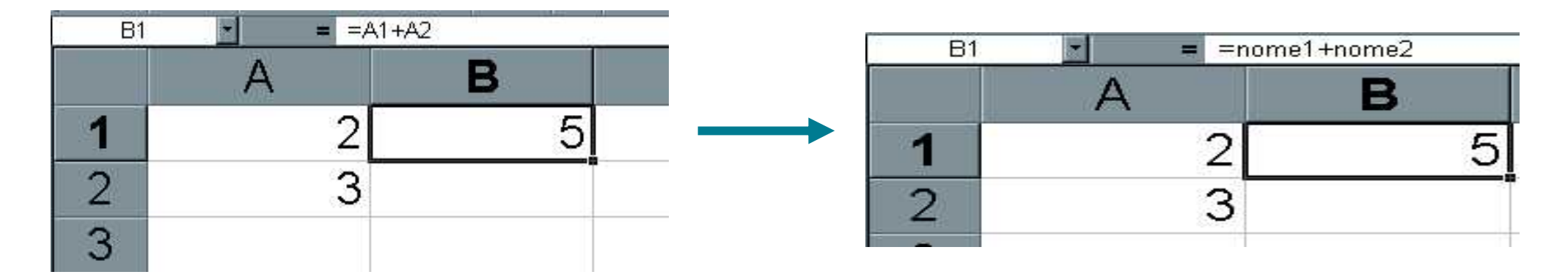

- •Posso avere problemi di leggibilità in formule con coordinate.
- •Posso definire nuovi nomi: *Inserisci→Nome →Definisci...*
- Valgono in tutte le formule, NON si possono usare nomi di caselle!•

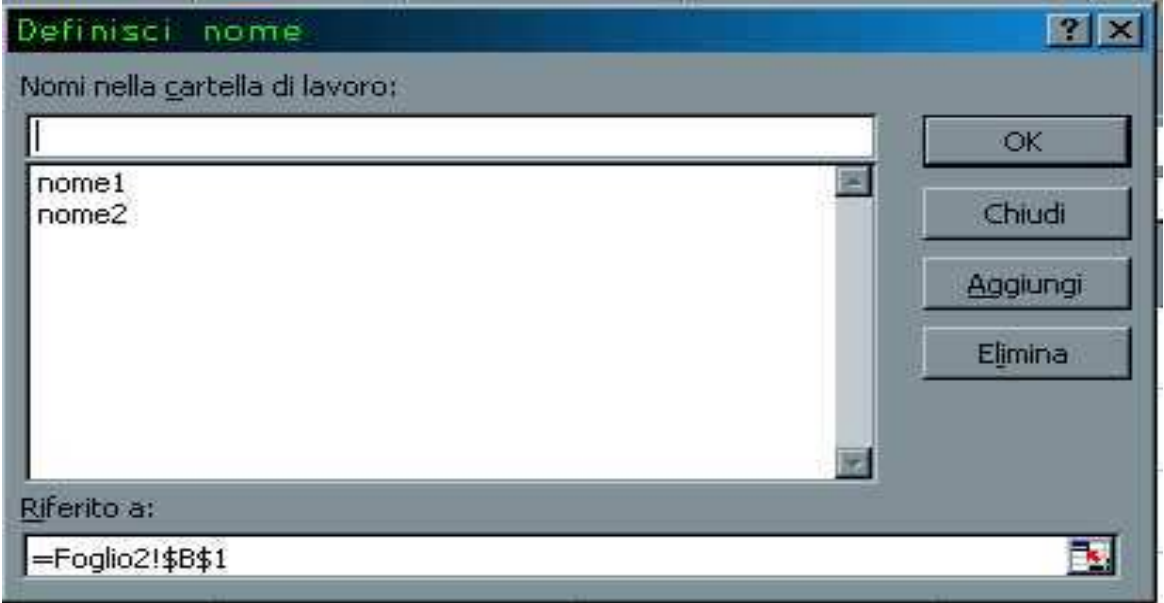

### **FINESTRA DELLA FORMULA**

• Per facilitare la composizione di una formula, Excel dispone di un'apposita Finestra della formula che supporta l'utente nel digitare la formula stessa.

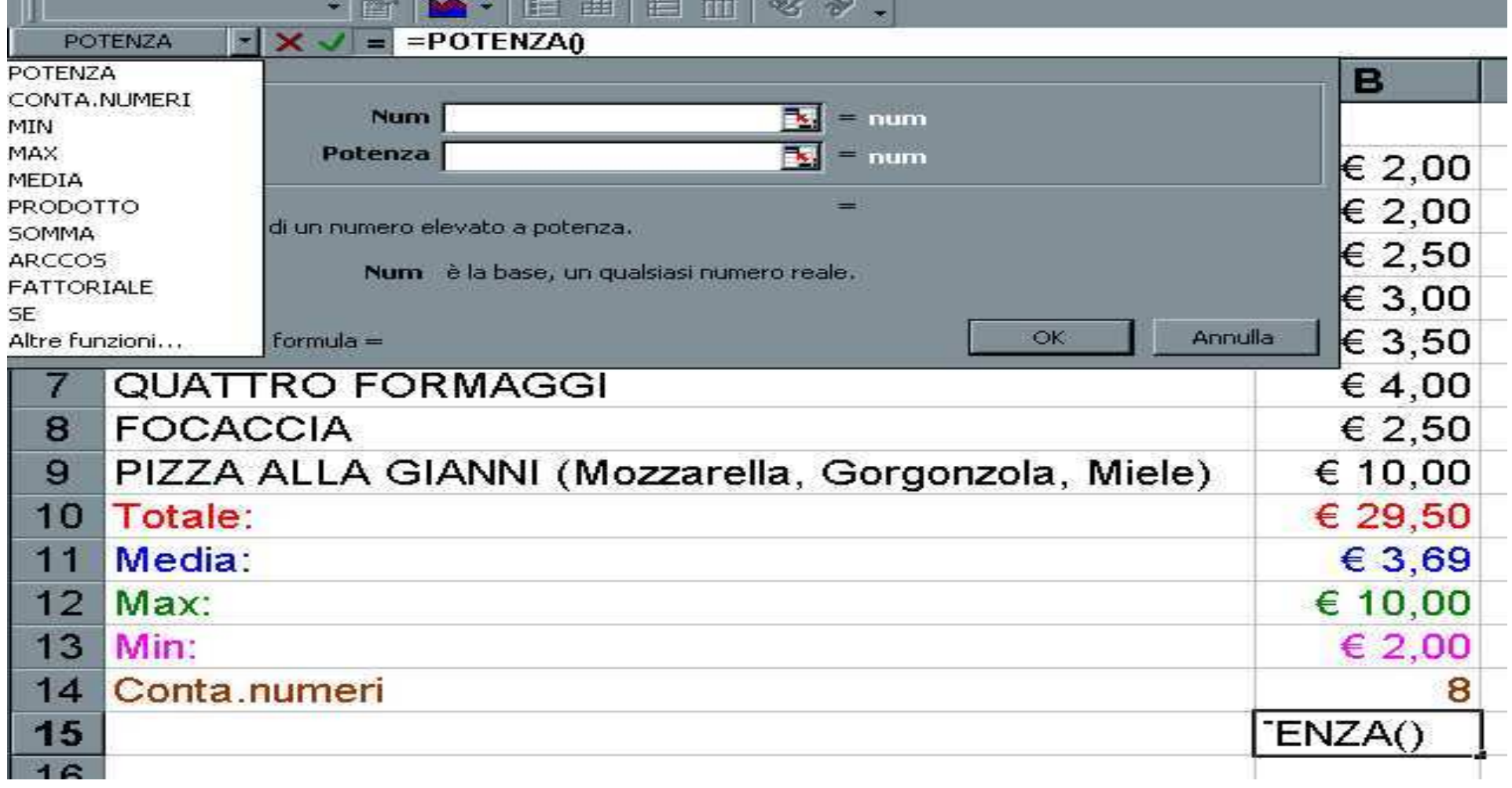

# **FUNZIONI: Correzione automatica**

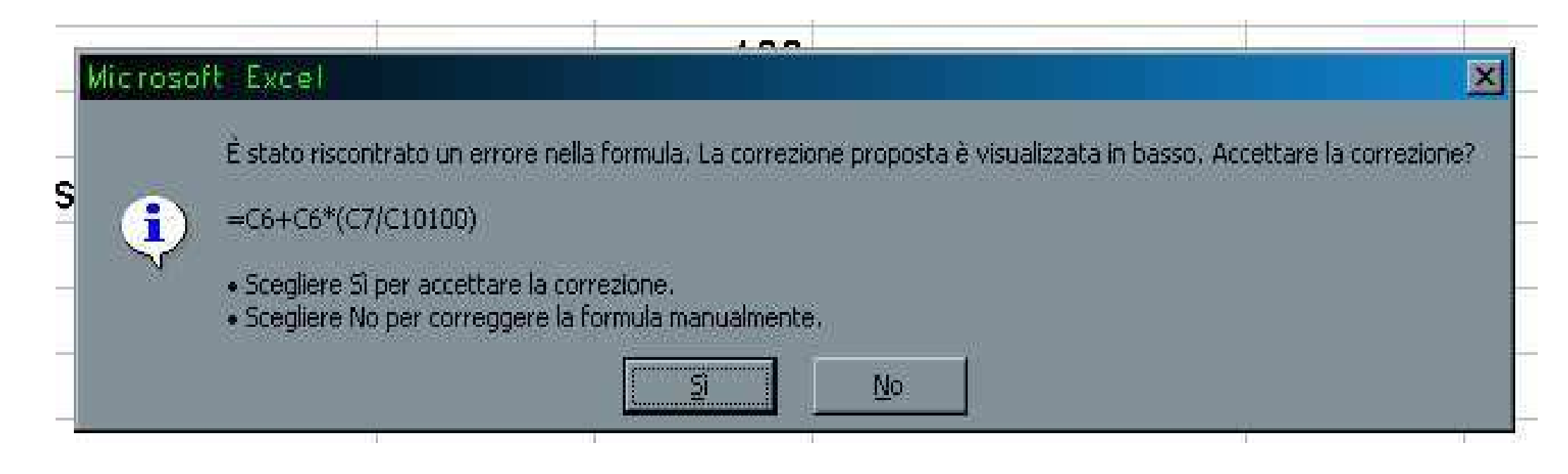

- • Per correggere gli errori:
	- – Controllare le parentesi, i riferimenti (assoluti e relativi), il numero di argomenti di ciascuna funzione.
- • Excel include la funzionalità di Correzione automatica. Questa funzionalità identifica ed offre suggerimenti per la correzione dei 15 errori più comuni che si possono commettere inserendo le formule.
- • Se si commette un errore che non rientra in questi ultimi viene inviato un messaggio di errore…

### **FUNZIONI: Errori**

- Errori nelle formule (se non corretti):
	- –— ########## Il valore eccede la lunghezza della colonna
	- – $-$  #div/0 Errore di divisione per zero
	- – $-$  #nd Manca un valore per effettuare il calcolo
	- – $-$  #nome? Il nome di una funzione non è esatto
	- –<mark>— #nullo! Errore nei riferimenti</mark>
	- – $-$  #num! Una funzione non ha trovato un argomento numerico
	- –— #rif! Riferimento errato ad una cella
	- – $-$  #valore! Una funzione attende un argomento di tipo diverso
- Nota: non possono esservi spazi tra il nome della funzione e la parentesi tonda che segue (errore: #nome?)
- Attenzione ai riferimenti circolari!!! Esempio: inC4=SOMMA(C4)

### **FUNZIONI: Riepilogo riferimenti**

- Indirizzo di una cella: <colonna><riga>
	- Indice colonna: A,B,C…
	- Indice riga: 1,2,3…
- Indirizzi di celle:
	- Normali: <colonna><riga>
	- Misti: \$<colonna><riga>, <colonna>\$<riga>
	- Assoluti: \$<colonna>\$<riga>
	- –Intervalli: <cella1>:<cella2>
- Riferimenti a fogli diversi della stessa cartella:
	- –<Foglio>!<Riferimento> Es. Foglio2!A1 oppure Foglio2!B3:B5
- $\bullet$  Riferimenti a celle in file diversi
	- '[<Nome File>]<Foglio>'!<Riferimento>
	- Es. '[Vendite.xls]Foglio2'!A1 oppure '[Vendite.xls]Foglio2' !B3:B5

### **FUNZIONI**

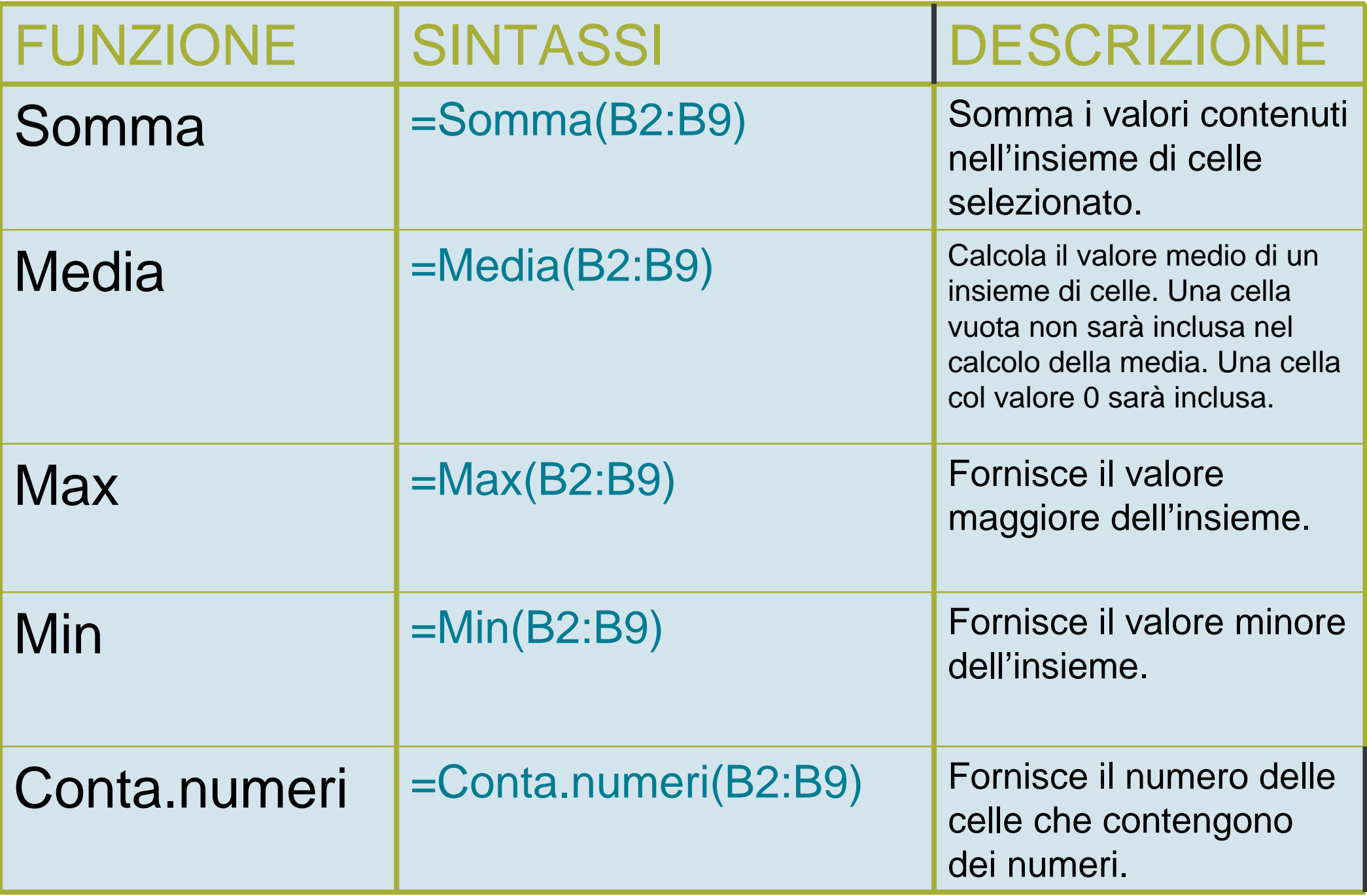

# **LA FUNZIONE SOMMA AUTOMATICA**

• Dato che la funzione somma è utilizzata frequentemente, lo strumento Somma automatica è disponibile nella *Barra* degli strumenti.  $\Sigma$ 

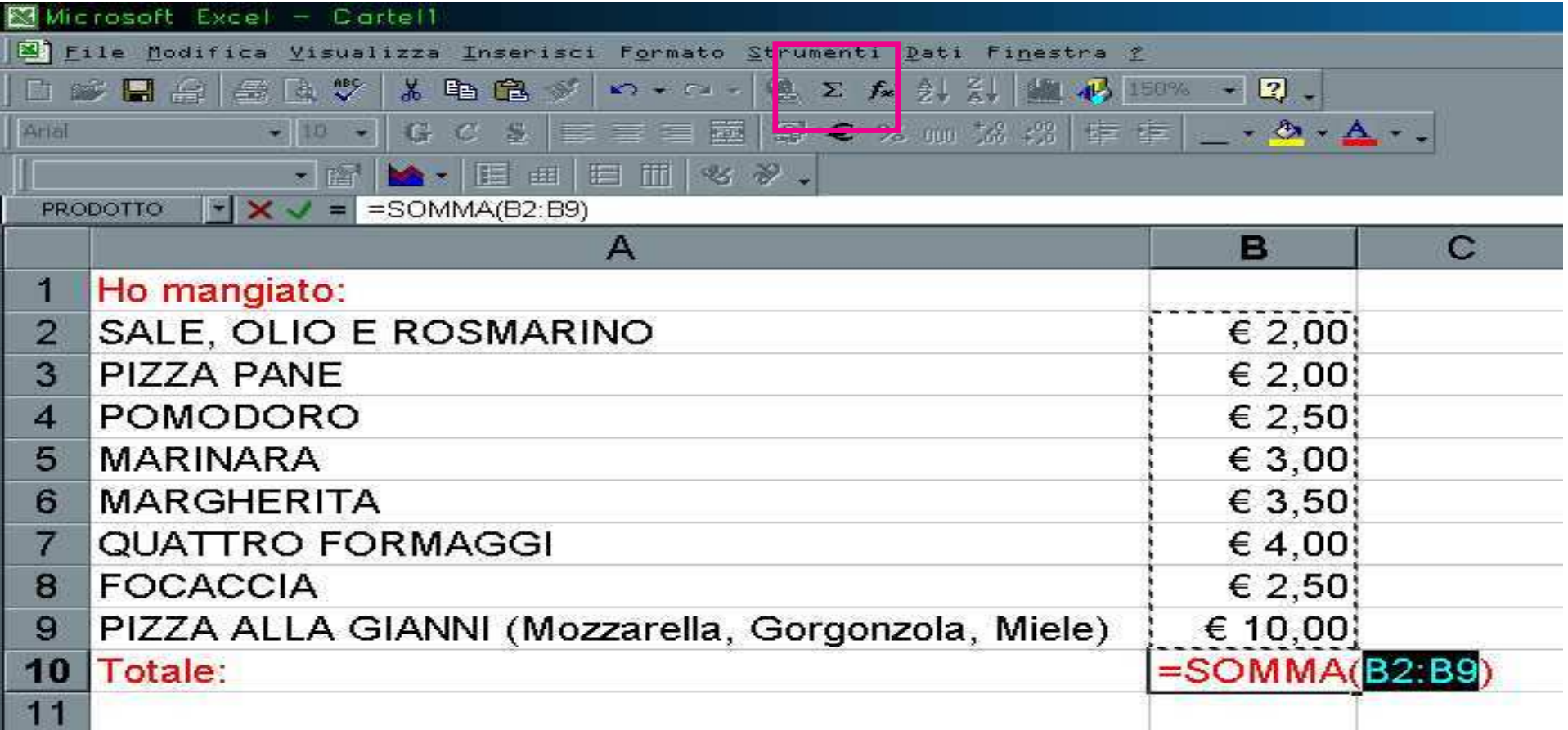

### **Le altre funzioni**

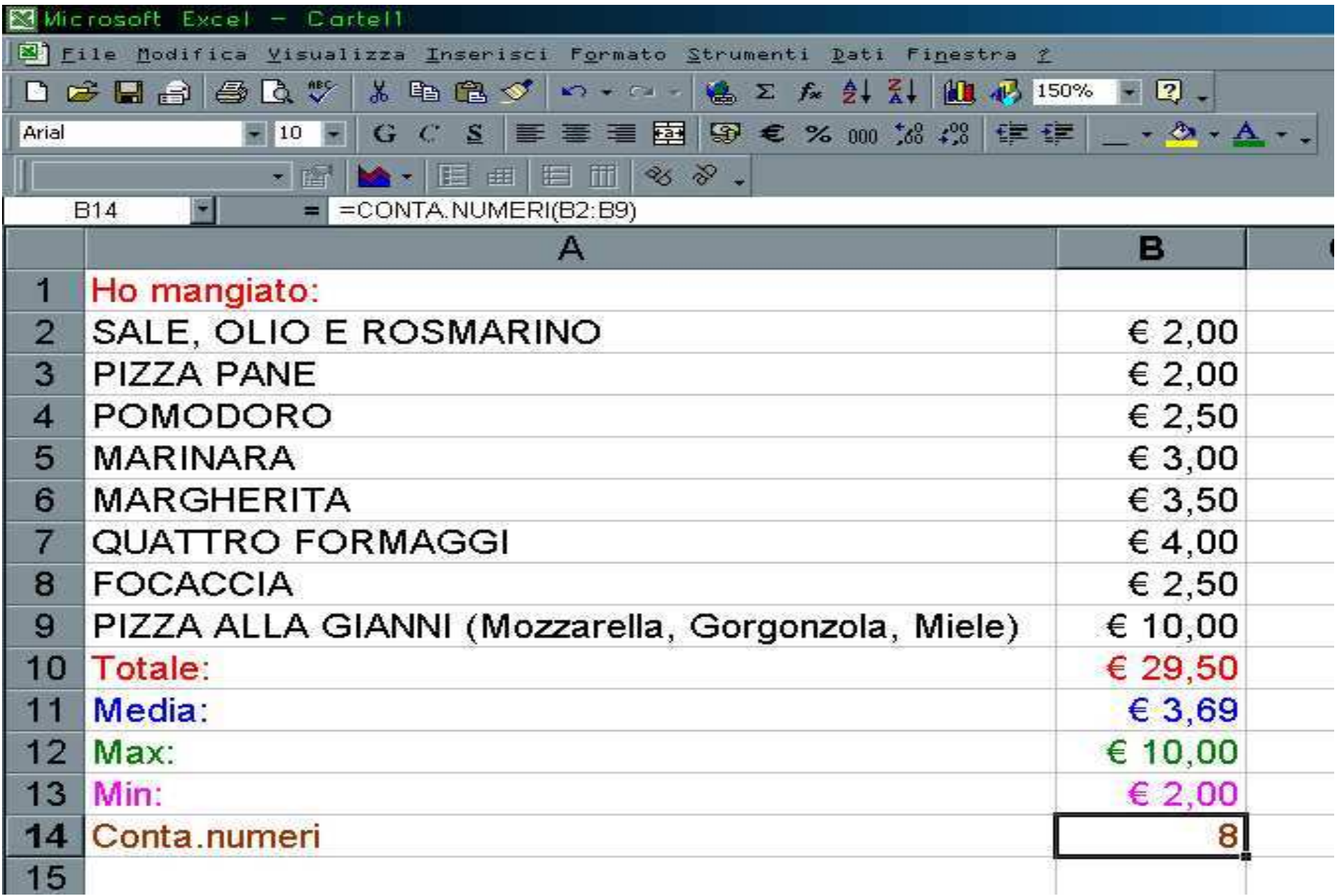

# **FUNZIONE SE**

# • FunzioneSE(condizione;valorevero;valorefalso)

– Viene valutata la condizione indicata e nella cella che contiene la funzione viene copiato "valore vero" oppure "valorefalso" a seconda che la condizione sia vera o falsa.

### **FUNZIONE SE**

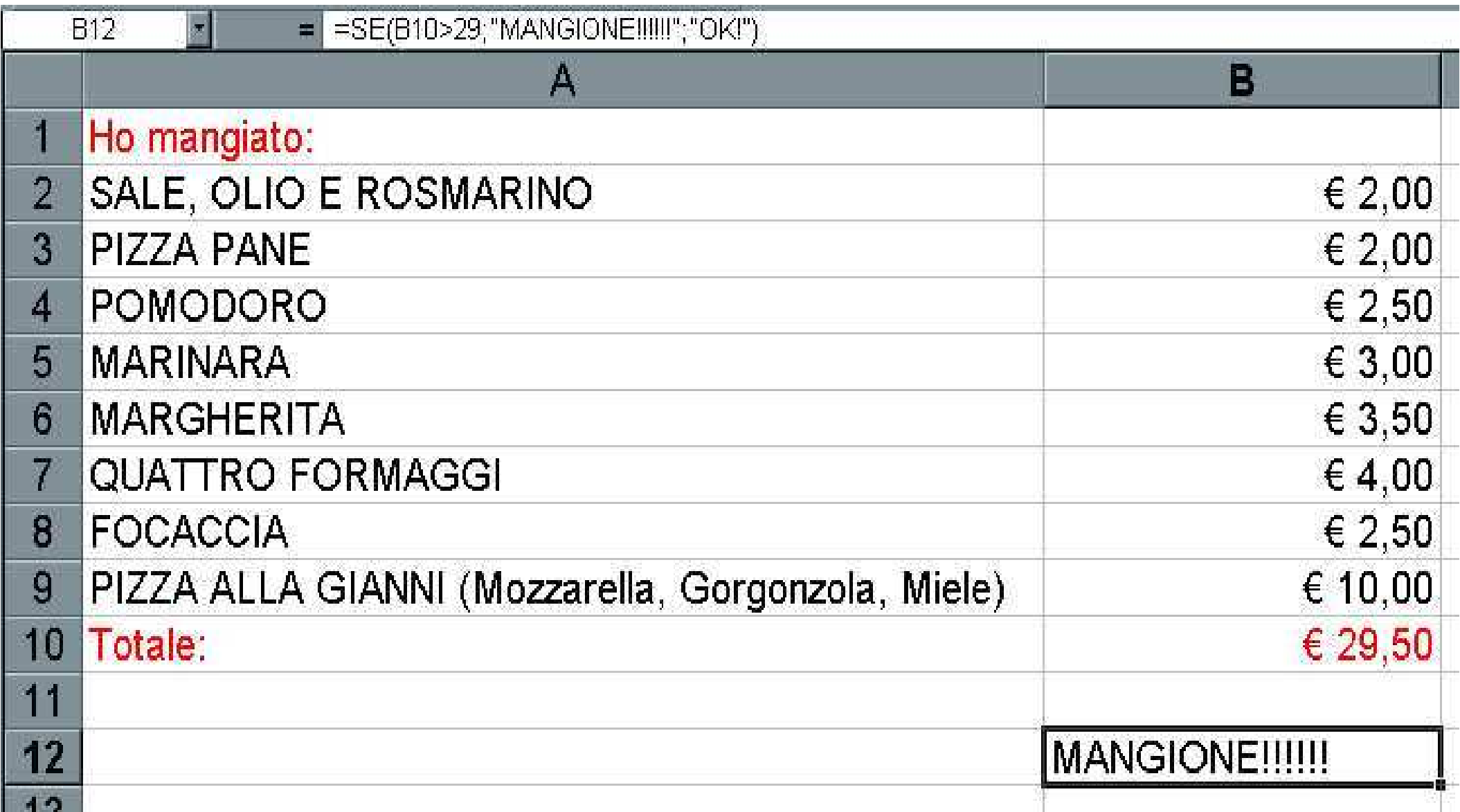

# **FUNZIONE SE**

- •**SE** può anche restituire valori numerici che posso usare in altre formule.
- •Posso concatenare un numero arbitrario di funzioni nella stessa cella.
- • 2 strategie: usare celle di appoggio ed eventualmente nasconderle, oppure costruire formule complesse.
- •In grassetto ed in verde le formule presenti nelle celle a sinistra.

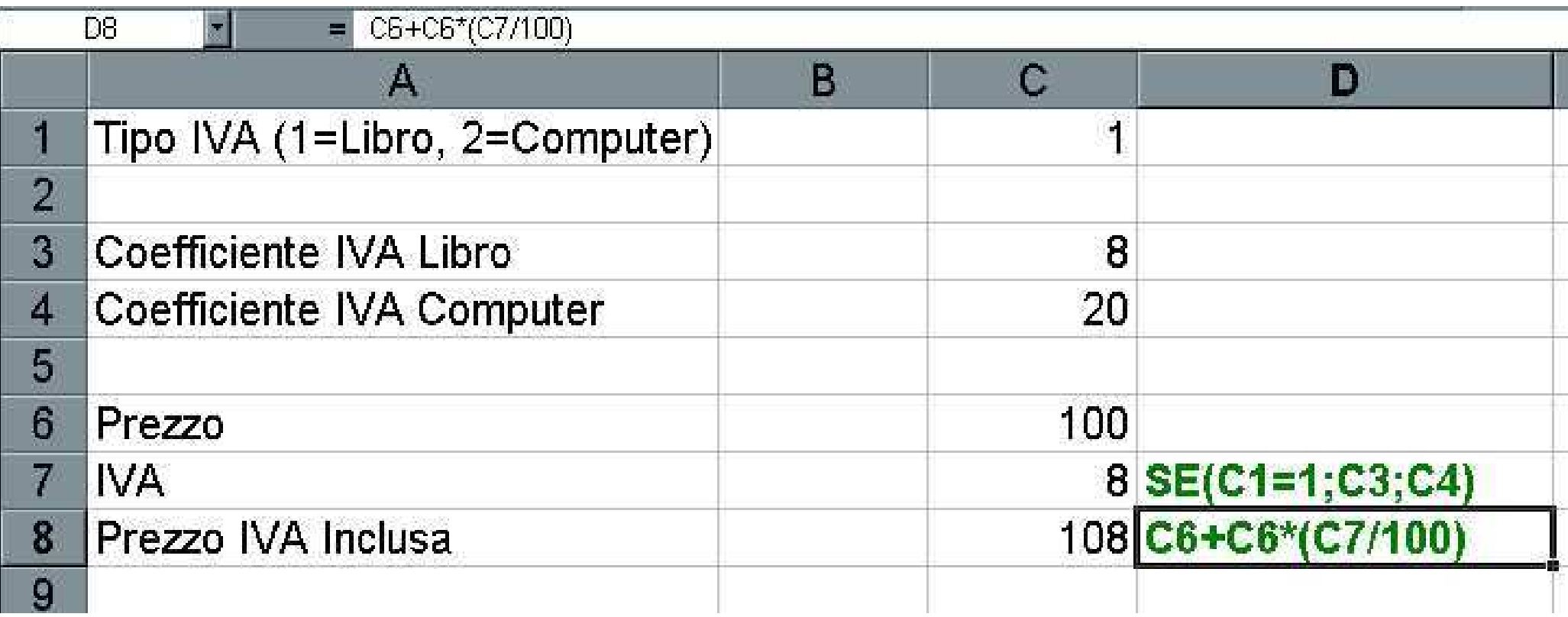

# **FUNZIONI: CALCOLO AUTOMATICO**

• L'opzione Calcolo automatico esegue semplici calcoli su un insieme di celle selezionate. Il risultato del calcolo compare nella barra di stato. Tale funzione si attiva mediante doppio clic con il pulsante destro nell'apposito rettangolo a destra nella barra di stato.

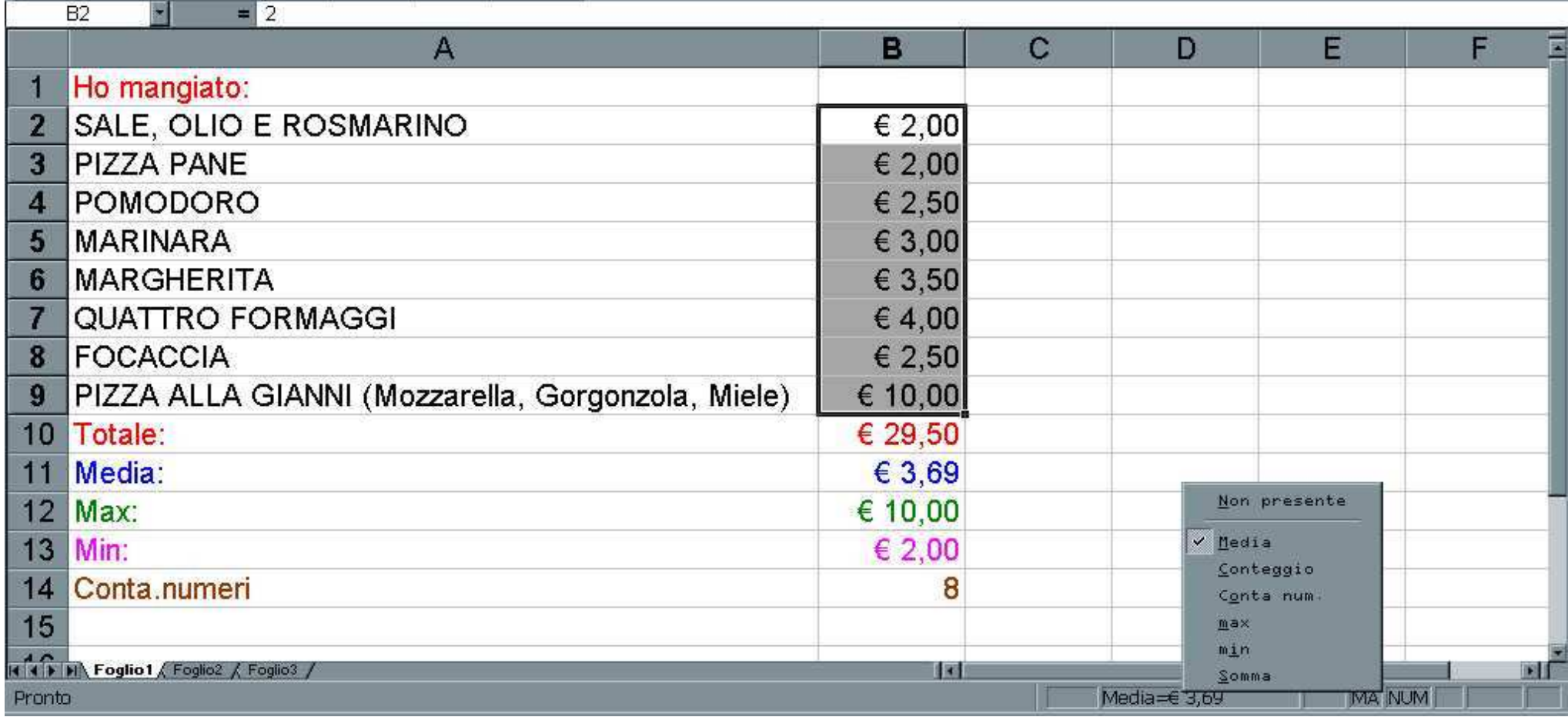

### **FUNZIONI: Individua intervallo**

- • La funzionalità Individua intervallo identifica l'insieme di celle selezionate, utilizzato in una formula.
- • Per utilizzare questa funzionalità fare doppio clic sulla cella contenente la formula che si desidera modificare.

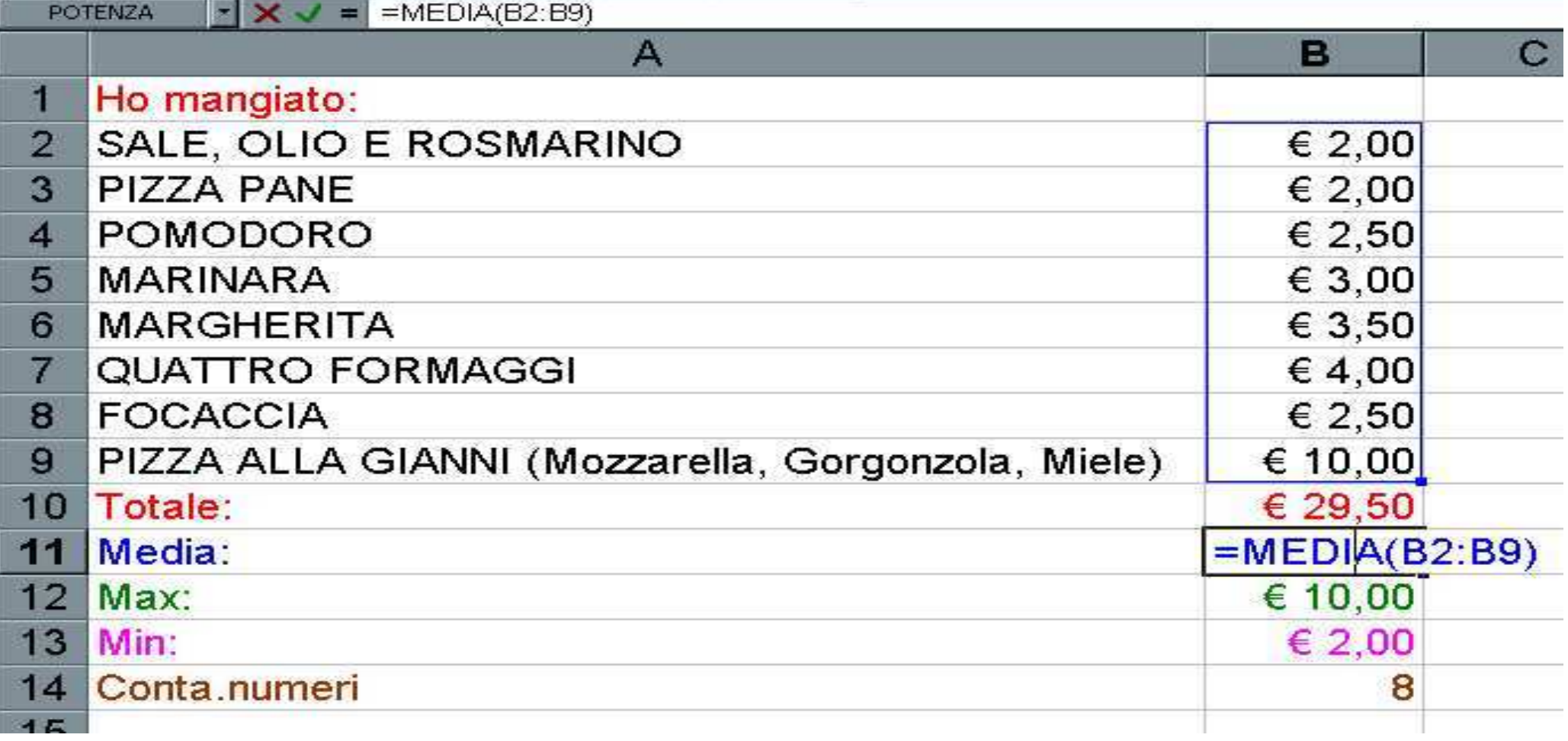

### **RIEMPIMENTO AUTOMATICO**

- Excel "prova ad indovinare" la sequenza ripetitiva con numeri, date…
- Trascinare il rettangolo nero di una "selezione di celle":

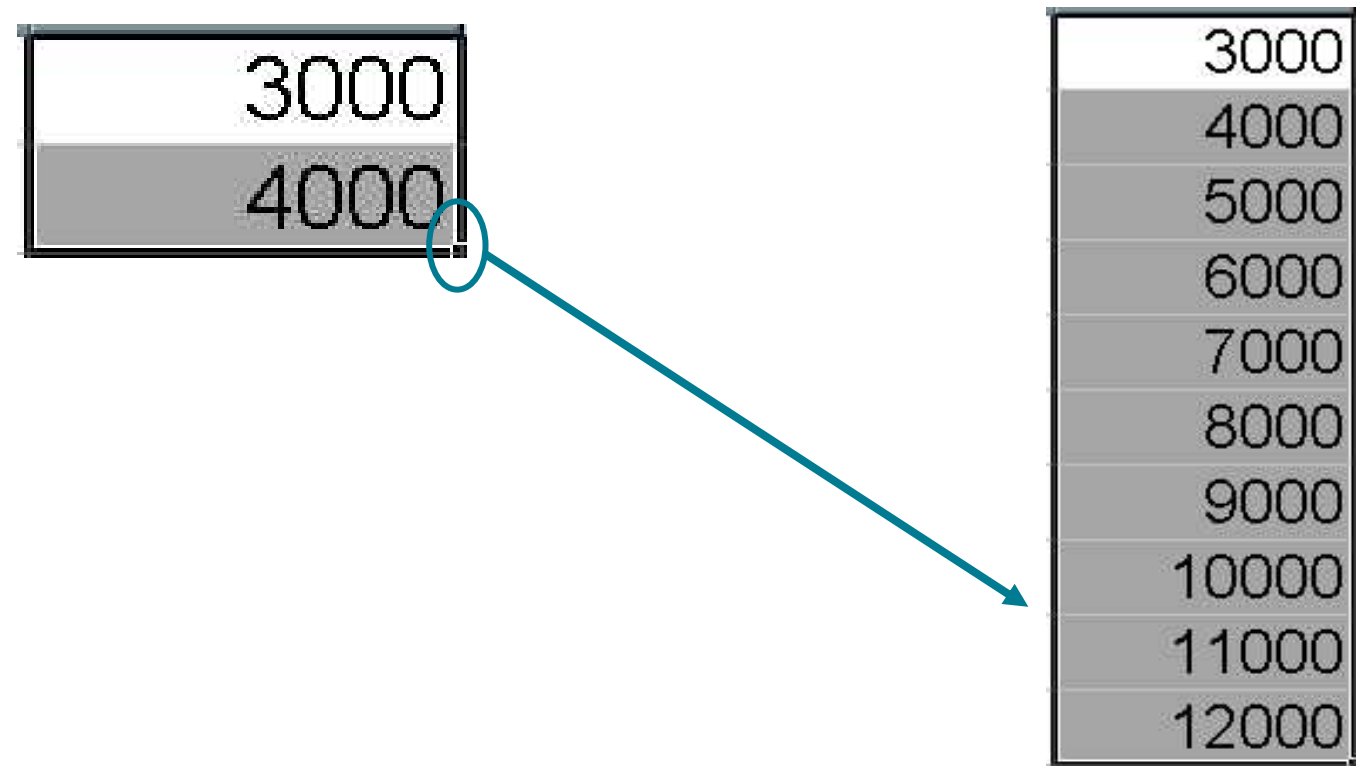

### **EFFETTI DI RIEMPIMENTO**

- •Menu: Modifica→Effetti di riempimento
- •Serie:

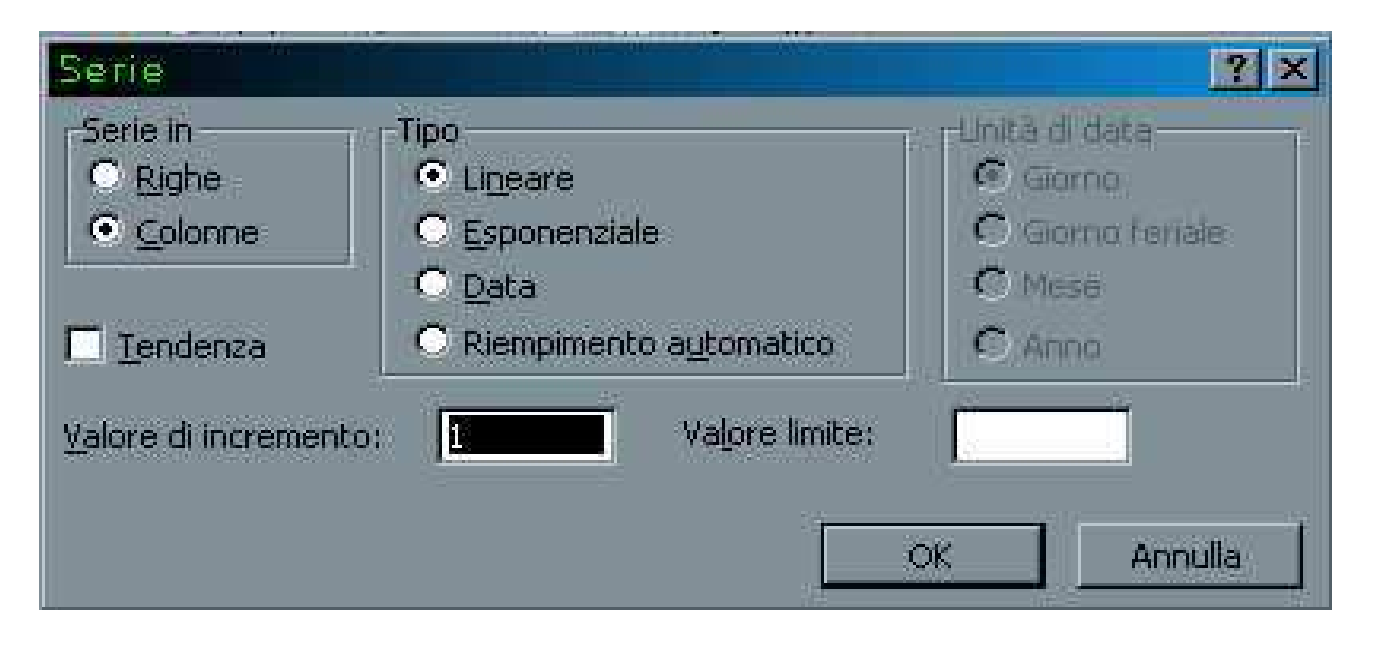

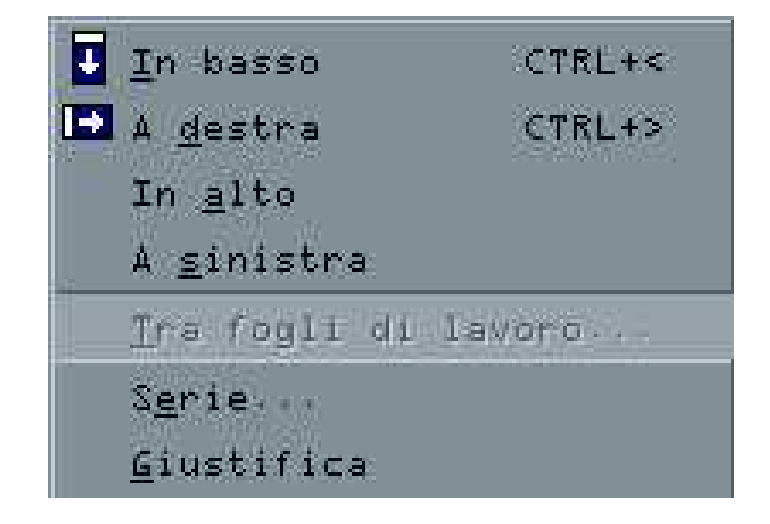